# **Модуль управления ZOTA GSM - Lux/МК**

Паспорт и руководство по эксплуатации

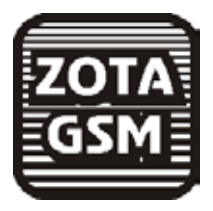

## **1. Общие указания**

 Модуль управления ZOTA GSM - Lux/МК, в дальнейшем модуль GSM, предназначен для контроля и управления электроводонагревателями серий Zota "Lux" и Zota "МК" с помощью мобильного телефона, через службу коротких сообщений (SMS). Модуль GSM является дополнительным комплектующим изделием указанных электроводонагревателей и может устанавливаться на все изделия, маркированные знаком «ZOTA-GSM».

Для установки модуля на электроводонагреватели не имеющих данной маркировки, в блоке управления электроводонагревателя необходимо произвести доработку.

На мобильные телефоны с операционной системой Android, iOS и телефоны, имеющие поддержку технологии Java можно установить приложения, которые упрощают контроль и управление электроводонагревателем.

## **2. Технические данные**

- 2.1. Модуль GSM позволяет устанавливать:
- •количество ступеней мощности от 0 до 3
- $\cdot$ температуру теплоносителя от +30 до +90°С
- $\cdot$ температуру воздуха в помещении от +5 до +35°С
- •режим работы встроенного термостата от 0 до 3
- 2.2. Модуль GSM позволяет контролировать:
- •температуру теплоносителя
- •температуру воздуха в помещении
- •температуру на улице
- •режим работы термостата
- •установленное количество ступеней мощности
- •установленную температуру теплоносителя
- •установленную температуру воздуха в помещении
- •записанные в память модуля телефонные номера
- •остаток денежных средств на счете SIM-карты

2.3. При возникновении аварийной ситуации модуль GSM присылает SMS-сообщение с описанием неисправности на номера мобильных телефонов, указанных при регистрации (до 4-х номеров).

2.4. Габаритные размеры модуля (мм) - 128х103х33.

2.5. Масса модуля не более 0,24 кг.

2.6. Для регистрации в мобильной сети в модуль устанавливается SIM-карта мобильного оператора, действующего на территории вашего региона. Карта не входит в комплект поставки и приобретается отдельно.

## **3.Комплект поставки**

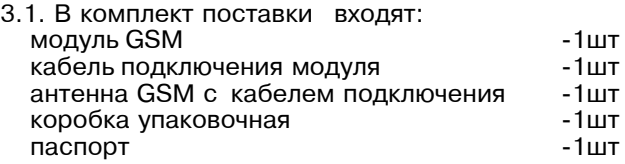

## **4. Указание мер безопасности**

4.1. Монтаж и подключение модуля GSM к блоку управления можно производить только при отключенном вводном автомате электроводонагревателя.

4.2. Кабель подключения антенны необходимо пропускать только через кабельный ввод для датчиков во избежание повреждения оболочки кабеля.

 4.3. Антенну GSM запрещается устанавливать вблизи предохранительного клапана и воздухоотводчика для исключения попадания воды на корпус антенны. Также запрещается устанавливать антенну на нагревающиеся поверхности во избежание повреждения антенны.

4.4. Запрещается нагрев модуля GSM свыше 60°С во избежание повреждения аккумуляторной батареи, расположенной на плате модуля GSM. Также запрещается снимать и разбирать аккумуляторную батарею.

## **5. Устройство и монтаж модуля GSM**

5.1. Модуль GSM состоит из металлической крышки (5), в которой установлена плата модуля в сборе (1). На плате модуля находятся разъемы для присоединения блока управления электроводонагревателя (XS1) и антенны (XS2).

 Для присоединения к блоку управления в комплекте имеется кабель подключения модуля (2). В комплекте имеется антенна GSM (6) с кабелем, длиной 2 метра, который подключается к разьему XS2.

5.2. Для установки модуля-GSM на электроводонагреватель необходимо:

•отключить электроводонагреватель от сети электропитания.

•открыть кожух электроводонагревателя и снять блок управления, предварительно отсоединив от него разьемы.

•отвинтить саморезы (7) и снять крышку блока управления.

•подключить модуль GSM(1) к блоку управления (3), с помощью кабеля управления (2) как показано на рисунке 1.

•закрыть крышку (5) и завинтить саморезы (7) как показано на рисунке 2.

•установить SIM-карту (4) в модуль GSM до упора как показано на на рисунке 2 и на наклейке модуля-GSM.

Внимание! При неправильной установке SIM-карты возможно повреждение модуля! Предварительно SIMкарту, которую планируется использовать в модуле, необходимо вставить в мобильный телефон и отменить проверку PIN-кода.

•установить блок управления в электроводонагреватель, присоединить разьемы управления и разьем антенны (8) к модулю-GSM. Провод от антенны необходимо пропустить в кабельный ввод для датчиков температуры.

•закрыть кожух электроводонагревателя не допуская попадания провода от антенны на края кожуха во избежание повреждения. Установить антенну (6) на верхнюю часть кожуха электроводонагревателя.

5.3. При выполнении всех требований по установке модуля GSM в электроводонагреватель , указанных в данном разделе, гарантийные обязательства на блок управления электроводонагревателя сохраняются.

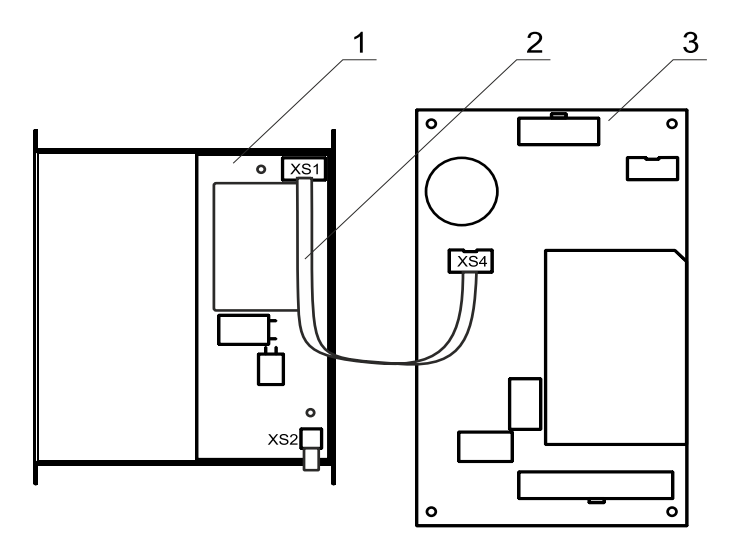

## Подключение модуля GSM к плате<br>управления БУ Zota Lux Рис.1

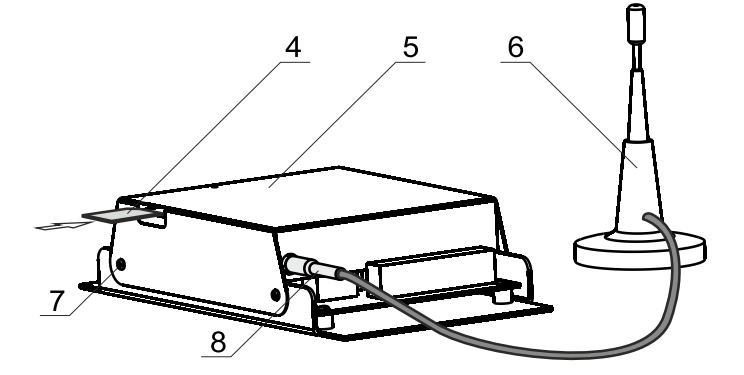

## Рис.2 Подключение модуля GSM к антенне

## **6. Порядок работы модуля**

6.1. При включении электроводонагревателя модуль GSM автоматически регистрируется в мобильной сети, и на передней панели блока управления начинает мигать точка на цифровом индикаторе (поз.17, см. паспорт электроводонагревателя). На крышке модуля (5) также периодически мигает индикатор "СЕТЬ", что говорит о нормальной работе модуля.

Внимание! При отсутствии необходимого уровня сигнала мобильной сети в месте установки антенны, регистрация модуля GSM невозможна и это не является неисправностью модуля! В этом случае для успешной регистрации модуля в сети рекомедуется использовать SIM-карту другого оператора, который обеспечивает необходимый уровень сигнала в месте установки антенны. При отсутствии возможности выбора оператора мобильной сети можно подключить к модулю антенну с большим коэфициентом усиления и выбрать место ее установки, обеспечивающее необходимый уровень сигнала мобильной сети. Дополнительная антенна не входит в комплект поставки и приобретается отдельно!

Таблица 1

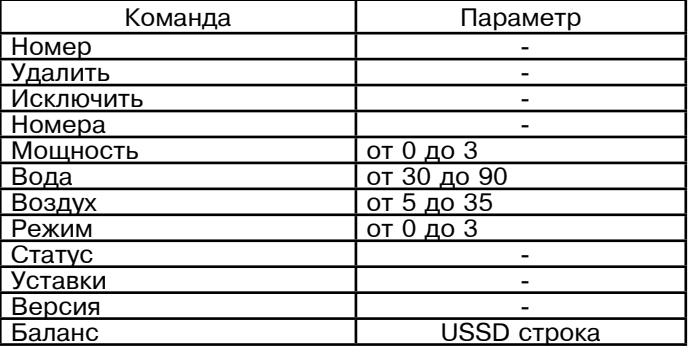

6.2. Управление электроводонагревателем производится через текстовые команды, отправляемые по SMS. Некоторые команды сопровождаются числовыми параметрами. Список команд и допустимых параметров приведен в таблице1. Прочерк в колонке параметр означает, что команда не имеет параметров.

Одно сообщение может содержать несколько команд. Команды могут писаться с использованием как прописных, так и строчных букв. Команды и параметры в сообщении должны разделяться пробелом. Если сообщение содержит несколько команд, то они также должны разделяться между собой пробелом.

6.3. Описание команд управления.

6.3.1. Команда "Номер" служит для добавления телефонных номеров (регистрации), с которых можно управлять электроводонагревателем. В текущей версии поддерживается до 4-х телефонных номеров. Перед добавлением или удалением номеров необходимо зайти в пользовательское меню электроводонагревателя и разрешить эти операции следующим образом:

•Отключить электроводонагреватель.

•Нажать кнопку "ВВЕРХ" и не отпуская ее включить электроводонагреватель.

•На индикаторе появится номер версии ПО электроводонагревателя ». Кнопкой "ВНИЗ" выбрать пункт меню П-18. Нажать кнопку "ВВОД", индикатор должен мигать.

•Установить кнопками "ВНИЗ" или "ВВЕРХ" значение пункта меню П-18 в "1"и нажать кнопку "ВВОД".

•Выбрать пункт меню «П--» и нажать кнопку "ВВОД" для выхода электроводонагревателя в рабочий режим.

С мобильного телефона, который планируется для управления электроводонагревателем, следует послать сообщение с командой "Номер".

В ответ, при удачном добавлении, от электроводонагревателя придет сообщение: "НОМЕР ДОБАВЛЕН". Если сообщение с командой "Номер" послать с телефона, номер которого уже есть в памяти, в ответ придет сообщение об успешном добавлении, однако номер еще раз добавлен не будет. В случае невозможности добавления номера придет сообщение: "ПАМЯТЬ ЗА-ПОЛНЕНА".

6.3.2.Команда "Удалить" служит для удаления телефонных номеров, с которых можно управлять электроводонагревателем. Для удаления всех номеров из памяти модуля следует послать сообщение с командой "Удалить". В ответ от электроводонагревателя придет сообщение: "НОМЕРА УДАЛЕНЫ".

6.3.3.Команда "Исключить" служит для удаления только своего телефонного номера из памяти модуля. Для этого следует послать сообщение с командой "Исключить" с телефона, номер которого требуется удалить. При этом номер будет удален независимо от разрешения на добавление и удаление номеров (см.п.6.3.1). В ответ от модуля придет сообщение "НОМЕР УДАЛЕН". После удаления этого номера, электроводонагреватель перестанет обрабатывать команды приходящие от него.

После окончания процедуры добавления или удаления номеров следует сбросить разрешение, чтобы исключить возможность обработки электроводонагревателем сообщений с незарегистрированных номеров. Для этого нужно выключить электроводонагреватель, дождаться погасания индикатора и вновь включить его.

6.3.4.Команда "Номера" служит для запроса всех записанных в памяти модуля номеров. В ответ на запрос придет список телефонных номеров. Запрос может быть отправлен не только с зарегистрированного номера, но и с любого номера, если в пользовательском меню электроводонагревателя разрешены операции добавления и удаления номеров (см. п .6.3.1).

6.3.5. Команда "Мощность" задает максимальное количество используемых электроводонагревателем ступеней мощности. Внимание! При установке параметра "0" нагрев будет отключен.

6.3.6. Команда "Вода" задает температуру теплоносителя, которую будет поддерживать электроводонагреватель.

6.3.7. Команда "Воздух" задает температуру воздуха, которая будет поддерживаться в помещении.

6.3.8. Команда "Режим" задает режима встроенного в электроводонагреватель термостата.

6.3.9. На команды "Мощность", " Вода", " Воздух" и " Режим" электроводонагреватель присылает подтверждение, содержащее команду, параметр и слово "ОК".

Примеры сообщений:

•сообщение с текстом "Мощность 2" задает использование электроводонагревателем 2-х ступеней мощности. На такое сообщение электроводонагреватель ответит сообщением: "МОЩНОСТЬ 2 ОК".

•сообщение с текстом "Вода 70 Воздух 30" задает уставку температуры теплоносителя 70 и воздуха 30. На такое сообщение электроводонагреватель ответит сообщением: "ВОДА 70 ОК ВОЗДУХ 30 ОК".

6.3.10.Команда "Статус" запрашивает текущие параметры электроводонагревателя. При отправке сообщения содержащего такую команду, электроводонагреватель пришлет значение текущей температуры теплоносителя, воздуха в помещении, воздуха на улице, а также режим термостата.

•пример сообщения от электроводонагревателя: "СТАТУС ВОДА 63 ВОЗДУХ 24 УЛИЦА -10 РЕЖИМ 0". Если сообщение с командой "Статус" отправить, когда котел находится в аварийном режиме, в ответ, вместо текущих параметров, придет сообщение с описанием неисправности.

6.3.11. Команда "Уставки" запрашивает уставки ступеней мощности, температуры теплоносителя и воздуха в помещении. В ответ на сообщение содержащее данную команду котел пришлет соответствующие значения.

• пример сообщения от электроводонагревателя: "УСТАВКИ МОЩНОСТЬ 3 ВОДА 70 ВОЗДУХ 24".

6.3.12. Команда "Версия"– запрашивает версию программного обеспечения GSM-модуля. В ответ придет сообщение с номером версии, например "Версия GSM Lux V1.2.0".

6.3.13. Команда "Баланс"– позволяет запросить остаток денежных средств на счете SIM-карты, установленной в GSM-модуле. Параметром команды должна быть USSD строка запроса баланса оператора сотовой связи той SIM-карты, которая установлена в модуле.

Например для операторов Мегафон и МТС это строка \*100#, для Билайн \*102#. Строка может содержать только цифры и символы \* и # и, кроме того, должна начинаться символом \* и заканчиваться символом #.

Пример запроса баланса, если в модуле стоит SIMкарта Мегафона: "Баланс \*100#". В ответ придет сообщение содержащее ответ оператора сотовой связи, например "Ваш баланс 334р. 25коп.".

Кроме баланса, оператор сотовой связи может включать в строку ответа рекламу, что может приводить к невозможности получить USSD ответ от оператора. Некоторые операторы, например МТС, позволяют отключить рекламу в ответах на запрос баланса с помощью дополнительных команд. Например для того чтобы отказаться от рекламно-информационных сообщений МТС, перед использованием SIM-карты в модуле, нужно вставить ее в телефон, набрать на телефоне \*111\*374# и нажать вызов.

6.3.14. При возникновении аварийной ситуации электроводонагреватель пришлет на все зарегистрированные номера сообщение с описанием неисправности.

• примеры сообщений от электроводонагревателя: "НЕИСПРАВНОСТЬ ПЕРЕГРЕВ ТЕПЛОНОСИТЕЛЯ" "НЕИСПРАВНОСТЬ НЕТ ТЕПЛОНОСИТЕЛЯ" "НЕИСПРАВНОСТЬ ДАТЧИК ВОДЫ" "НЕИСПРАВНОСТЬ ОТКЛЮЧЕНИЕ НАСОСА"

При снижении температуры воды в электроводонагревателе ниже установленной температуры оповещения, электроводонагреватель отправит на все зарегистрированные номера сообщение: "ВНИМАНИЕ НИЗКАЯ ТЕМП. ВОДЫ". Настройка температуры при которой будет отсылаться сообщение производится в меню пользователя электроводонагревателя (п-19, п-20).

6.3.15. При отключении электропитания электроводонагреватель пришлет на все зарегистрированные номера сообщение с текстом: "ОТКЛЮЧЕНО ЭЛЕКТРИЧЕСТВО ", а при появлении электропитания с текстом: "ПОДКЛЮЧЕНО ЭЛЕКТРИЧЕСТВО ". Для защиты от кратковременного пропадания электропитания предусмотрена защитная пауза.

Приложение 1

#### **1.Описание программы Zota Lux/S GSM-V1.0**

1.1. Программа предназначена для установки на мобильном телефоне с операционной системой Android и предназначена для удаленного управления электроводонагревателями Zota Lux, Zota МК, Zota Zoom, оборудованных модулями ZOTA GSM-Lux/МК и ZOTA GSM-Zoom.

1.2. Установить приложение Zota Lux/S GSM на мобильный телефон можно воспользовавшись сервисом Google Play. Ссылку на установку этого приложения можно получить набрав в строке поиска слово "zota" и выбрав необходимое приложение.

Скачать программу можно также по ссылке, которая размещена размещена на сайте www.zota.ru в разделе

модули GSM. Можно считать сканером телефона QR-код, расположенный на обложке данного паспорта и перейти по полученной ссылке.

1.3.После установки на мобильном телефоне и запуска программы отобразится основной экран.

При нажатии на кнопки откроются дополнительные экраны, с помощью которых можно управлять э л е к т р о в о д о н а г р е в а т е л е м , запрашивать его состояние и просматривать историю сообщений.

1.3.1. Управление – при нажатии откроется экран изменения параметров электроводонагревателя .

Мощность устанавливается в ступенях (от 0 до 3-х). Внимание! При установке параметра "0" нагрев будет отключен.

Температура воды и воздуха устанавливается в °С (см. Таблица1).

Режим термостата устанавливается от 0 до 3-х. Описание режимов термостата находится в инструкции к электроводонагревателю.

Установив нужные значения, следует нажать "Отправить". На экране появится

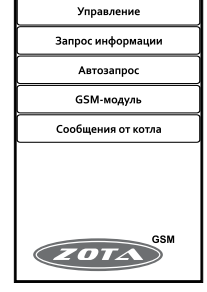

Zota Lux/S GSM

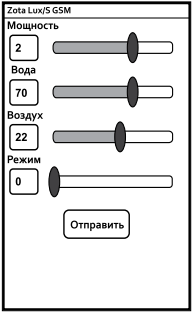

список параметров. Установив галочки на параметрах, которые необходимо отправить электроводонагревателю, нажать "ОК".

1.3.2. Запрос информации – служит для запроса текущего состояния электроводонагревателя. При нажатии, на экране появится список запросов. Поставив галочки там, что необходимо запросить, нажать "ОК".

нагреватель пришлет значение текущей температуры теплоносителя, воздуха в помещении, воздуха на улице, а также

режим термостата.<br>На запрос уставок электроводонагреватель пришлет уставки ступеней мощности, температуры теплоносителя и воздуха в помещении.

1.3.3. Автозапрос – позволяет ав- томатически запрашивать параметры ное время в определенный день не-<br>дели. При нажатии откроется экран со списком автоматических запросов. При нажатии на кнопку "Добавить запрос" будет создан новый запрос и откро-<br>ется экран настройки его параметров. При нажатии на кнопку существующего

запроса откроется экран настройки его параметров. Для включения нужного запроса следует установить напротив него галочку, для<br>отключения - снять галочку. При долгом нажатии на существующем запросе откроется меню, в котором можно вы- брать требуемое действие: выключить, изменить или удалить запрос.

На экране настройки запроса, на- жимая соответствующие кнопки, можно указать то, что необходимо запросить, настроить время, а также установить дни недели, по которым будет отправ-<br>ляться запрос.

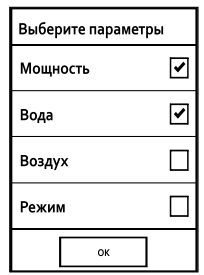

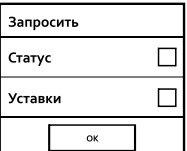

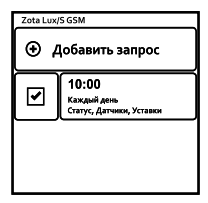

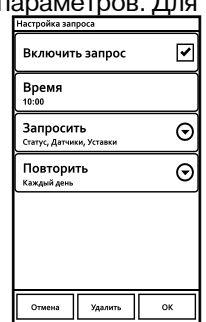

Если не выбран ни один день недели, запрос будет отправлен только один раз.

1.3.4. GSM-модуль – при нажатии откроется экран записи телефонного номера. В текстовое поле вводится телефонный номер SIM-карты, установленной в GSM модуле в федеральном формате (89---------).

Для добавления номера своего телефона в память GSM – модуля следует нажать "Добавить свой номер".

Для удаления своего номера из памяти GSM – модуля следует нажать "Удалить свой номер".

Для запроса остатка денежных средств на SIM-карте, установленной в модуле следует нажать "Запросить ба- ланс" и в появившемся текстовом поле набрать USSD код запроса оператора установленной в модуле SIM-карты.

Стандартные коды основных операторов: \*100# для МТС, Мегафон;

 $*102#$  для Билайн.

Команда "Узнать номера" служит для запроса всех записанных в памяти модуля телефонных номеров.

 Для удаления всех номеров из памяти GSM – модуля следует нажать "Удалить все номера". Для успешного выполнения этих операций в электроводонагревателе должно быть включено разрешение на добавление и удаление номеров (см. инструкцию на электроводонагреватель).

Команда "Запросить версию"– запрашивает версию программного обеспечения GSM-модуля.

1.3.5. Сообщения от котла – при нажатии откроется ля. На этом экране отображаются все ответы на команды и запросы, а также сообщения о неисправностях.

1.3.6. При нажатии на основном экране на логотип "Zota", отображается информация о программе, адрес и телефон производителя.

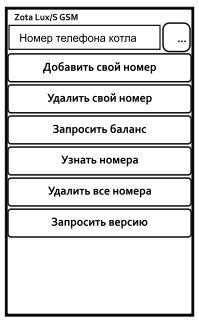

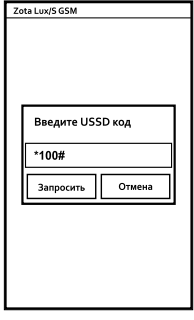

Приложение 2

## **1.Описание программы Zota iLux/S GSM-V1.0.0**

1.1. Программа предназначена для установки на мобильном телефоне с операционной системой IOS и предназначена для удаленного управления электроводонагревателями Zota Lux, Zota МК, Zota Zoom, оборудованных модулями ZOTA GSM-Lux/МК и ZOTA GSM-Zoom.

1.2. Для установки на мобильный телефон приложения Zota iLux/S GSM необходимо воспользоваться сервисом AppStore. Ссылку на установку этого приложения можно получить набрав в строке поиска слово "zota" и выбрав необходимое приложение. Ссылка на установку данного приложения также размещена на сайте www. zota.ru в разделе модули-GSM. Можно считать сканером телефона QR-код, расположенный на

обложке данного паспорта и перейти по полученной ссылке.

1.3.1. Управление – при нажатии откроется экран изменения параметров электроводонагревателя.

Мощность устанавливается в ступенях (от 0 до 3-х). Внимание! При установке параметра "0" нагрев будет отключен.

Температура воды и воздуха устанавливается в °С (см. Таблица1).

Режим термостата устанавливается от 0 до 3-х . Описание режимов термостата находится в инструкции к электроводонагревателю.

Установив нужные значения, следует нажать "Отправить". На экране появится список параметров. Установив галочки на параметрах, которые необходимо отправить электроводонагревателю, нажать "Отправить". В появившемся экране отправки SMS-сообщений подтвердить отправку сообщения.

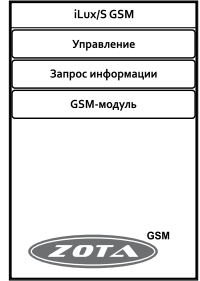

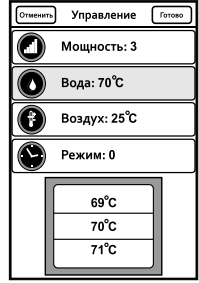

1.3.2. Запрос информации – служит для запроса текущего состояния электроводонагревателя. При нажатии, на экране появится список запросов. Поставив галочки там, что необходимо запросить, нажать "Отправить" и подтвердить отправку сообщения. При запросе статуса, электроводонагреватель пришлет значение текущей температуры теплоносителя, воздуха в помещении, воздуха на улице, а также режим термостата.

 На запрос уставок электроводонагреватель пришлет уставки ступеней мощности, температуры теплоносителя и воздуха в помещении.

1.3.3. GSM-модуль – при нажатии откроется экран записи телефонного номера. В текстовое поле вводится телефонный номер SIM-карты, установленной в GSM модуле в федеральном формате (89---------).

Для добавления номера своего телефона в память GSM – модуля следует нажать "Добавить свой номер".

Для удаления своего номера из памяти GSM – модуля следует нажать "Удалить свой номер".

Для запроса остатка денежных средств на SIM-карте, установленной в модуле следует нажать "Запросить баланс" и в появившемся текстовом поле набрать USSD код запроса оператора установленной в модуле SIM-карты.

Стандартные коды основных операторов: \*100# для МТС, Мегафон;

 $*102#$  для Билайн.

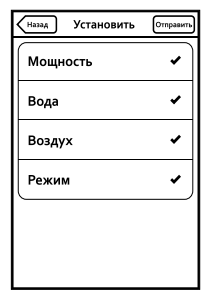

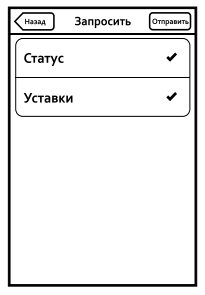

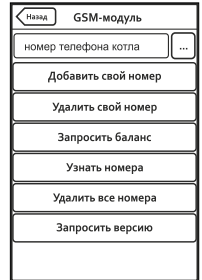

Команда "Узнать номера" служит для запроса всех записанных в памяти модуля телефонных номеров.

 Для удаления всех номеров из памяти GSM – модуля следует нажать "Удалить все номера". Для успешного выполнения этих операций в электроводонагревателе должно быть включено разрешение на добавление и удаление номеров (см. инструкцию на электроводонагреватель).

Команда "Запросить версию"– запрашивает версию программного обеспечения GSM-модуля.

1.3.4. При нажатии на основном экране на логотип "Zota", отображается информация о программе, адрес и телефон производителя.

1.3.5. Просмотр ответов на запросы и сообщения о неисправностях электроводонагревателя можно просматривать с помощью штатного SMS-менеджера телефона.

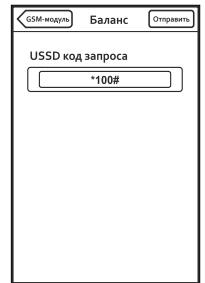

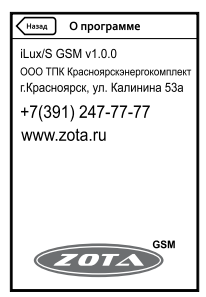

Приложение 3

# **1.Описание программы Zota Lux/S GSMJ-V1.1.**

мобильном телефоне, имеющем поддержку технологии<br>Java и предназначена для удаленного управления предназначена для удаленного управления электроводонагревателями Zota Lux, Zota МК, Zota Zoom, оборудованных модулями ZOTA GSM-Lux/МК и ZOTA GSM-Zoom.<br>1.2. Для установки на мобильный телефон приложения

Zota Lux/S GSMJ его необходимо скачать по ссылке, которая размещена на сайте www.zota.ru в разделе модули GSM. Далее необходимо скопировать его на телефон, запустить и следуя инструкциям на экране,<br>установить приложение.

1.3. После установки на мобильном телефоне и запуска программы отобразится основной экран.<br>При выборе пунктов списка

откроются дополнительные экраны, с помощью которых можно управлять электроводонагревателем и<br>запрашиватьегосостояние

1.3.1. Управление - при выборе пункта откроется экран изменения параметров электроводонагревателя.<br>Мощность устанавливается в

ступенях (от 0 до 3-х). Внимание! При установке параметра "0" нагрев будет отключен. Температура воды и воздуха устанавливается в °С (см. Таблица1).

Режим термостата устанавливается от 0 до 3-х . Описание режимов термостата находится к электроводонагревателю. Установив нужные значения, следует нажать "Отправить". На экране появится список параметров. Установив галочки на параметрах, которые необходимо отправить электроводонагревателю, нажать "ОК".

стр. 19 1.3.2. Запрос информации - служит для запроса текущего состояния электроводонагревателя. При выборе пункта, на экране появится список

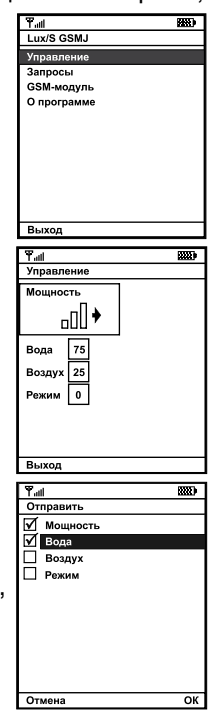

запросов. Поставив галочки там, что необходимо запросить, нажать "ОК". При запросе статуса, электро- водонагреватель пришлет значение текущей температуры теплоносителя, воздуха в помещении, воздуха на улице, а также режим термостата. На запрос уставок электроводонагреватель пришлет уставки ступеней мощности, температуры теплоносителя и воздуха в помещении.

1.3.3. GSM-модуль – при нажатии откроется экран записи телефонного номера. В текстовое поле вводится<br>телефонный номер SIM-карты установленной в GSM модуле в федеральном<br>формате (89---------).

 $\dot{\phantom{1}}$  Для добавления номера своего теле-<br>фона в память GSM – модуля следует нажать "Добавить свой номер".

мяти GSM – модуля следует нажать<br>"Улалить свой номер".

"Для запроса остатка денежных средств на SIM-карте,<br>установленной в модуле следует нажать "Запросить баланс" и в появившемся текстовом поле набрать USSD код запроса оператора установленной в модуле<br>SIM-карты.

Команда "Узнать номера" служит для запроса всех<br>записанных в памяти модуля телефонных номеров.

для удаления всех номеров из памяти GSM – модуля<br>следует нажать "Удалить все номера". Для успешного выполнения этих операций в электроводонагревателе должно быть включено разрешение на добавление и

греватель).<br>
Команда "Запросить версию"- запрашивает версию<br>
программного обеспечения GSM-модуля.<br>
1.3.4. При нажатии на основном экране на логотип<br>
"Zota", отображается информация о программе, адрес<br>
и телефон производит

1.3.5. Просмотр ответов на запросы и сообщения о неисправностях электроводонагревателя можно просматривать с помощью штатного SMS-менеджера телефона.

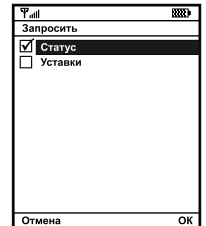

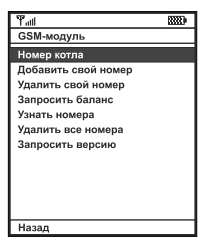